# HUBSCO Construction Reporting System

User Manual (Revised 5/23/03)

## **General Information**

#### HUBSCO System

Senate Bill 914 – "Changes to Public Construction Law" (see below) requires Public Entities to report data and minority participation on construction projects to the Department of Administration. The HUB Office (see below) and the State Construction Office (SCO) developed the HUBSCO Construction Reporting System, a web based application, to assist Public Entities in complying with the construction and minority business participation reporting requirements. The HUBSCO system makes it possible for Public Entities to enter contract and minority participation information on-line for formal and informal construction projects.

#### **HUB Office**

The **Office for Historically Underutilized Businesses** (HUB Office) serves as an advocate for minority, women and disabled-owned businesses in their efforts to conduct business with the State of North Carolina.

Historically Underutilized Businesses (HUBs) consist of minority, women and disabled business firms that are at least fifty-one percent owned and operated by an individual(s) of the aforementioned categories. Also included in this category are disabled business enterprises and non-profit work centers for the blind and severely disabled.

#### Senate Bill 914

On December 6, 2001, the General Assembly enacted Senate Bill 914, which made major changes to laws governing public construction in the State of North Carolina. This bill signed by Governor Michael F. Easley on December 19, 2001 became effective January 1, 2002. Senate Bill 914 affords flexibility in the public construction bidding process, provides for significant new requirements for promoting the use of minority contractors, as well as documenting and reporting good faith efforts to that end.

#### HUBSCO Do's and Don't

- 1. Do not use the **Back** button located in the screen toolbar when trying to go to the previous screen page.
- 2. Do not use your **Windows** password when choosing a password to be used in the **HUBSCO** system.

# **Table of Contents**

| I.   | Logging Into and Out of the System7                            |  |  |
|------|----------------------------------------------------------------|--|--|
|      | Logging Into the System7                                       |  |  |
|      | Logging Out of the System7                                     |  |  |
|      |                                                                |  |  |
| II.  | Navigating Through the System8                                 |  |  |
|      | Using the Take Me To: Drop-down Box8                           |  |  |
|      | Using the Main Page8                                           |  |  |
|      | Using the Project Inbox Page8                                  |  |  |
|      |                                                                |  |  |
| III. | Adding/Modifying/Deleting a Project10                          |  |  |
|      | Adding a New Project10                                         |  |  |
|      | Modifying an Existing Project11                                |  |  |
|      | Deleting an Existing Project11                                 |  |  |
|      | Navigating through a Project12                                 |  |  |
|      | Adding/Modifying a Prime Designer13                            |  |  |
|      | Adding/Modifying a Consultant14                                |  |  |
|      | Submitting Award Information for a Formal Design<br>Contract14 |  |  |

|     | Adding/Modifying a Construction Contract                                    | 15             |
|-----|-----------------------------------------------------------------------------|----------------|
|     | Adding/Modifying a Construction Contractor Contacted<br>Directly            | 15             |
|     | Adding/Modifying a Construction Prime Contractor                            | 17             |
|     | Adding/Modifying a Construction Subcontractor                               | 18             |
|     | Submitting Award Information for Formal Construction<br>Contract            | 20             |
|     | Finalizing a Project                                                        | 20             |
|     |                                                                             |                |
| IV. | Searching for Projects                                                      | 22             |
|     |                                                                             |                |
| V.  | Generating Reports                                                          | 23             |
|     |                                                                             |                |
|     |                                                                             |                |
| VI. | Performing User Maintenance                                                 | 25             |
| VI. | Performing User Maintenance         Modifying the Public Entity Information |                |
| VI. |                                                                             | 25             |
| VI. | Modifying the Public Entity Information                                     | 25             |
| VI. | Modifying the Public Entity Information                                     | 25<br>25<br>26 |

| ending an Email | 27               |
|-----------------|------------------|
| 5               | Sending an Email |

## 

# **HUBSCO Sample Screens**

| Logging Into the System                                                              | .7.1         |
|--------------------------------------------------------------------------------------|--------------|
| Using the Main Page                                                                  | 8.1          |
| Using the Project Inbox Page                                                         | 8.2          |
| Adding a New Project: Formal<br>Informal                                             |              |
| Adding/Modifying a Prime Designer: Formal1<br>Informal                               |              |
| Adding/Modifying a Consultant                                                        | 14.1         |
| Adding/Modifying a Construction Contract: Formal                                     |              |
| Adding/Modifying a Construction Contractor<br>Contacted Directly: Formal<br>Informal |              |
| Adding/Modifying a Construction Prime Contractor: Formal                             |              |
| Adding/Modifying a Construction Subcontractor: Formal                                |              |
| Project View                                                                         | 20.1<br>20.2 |
| Searching for Projects                                                               | 22.1         |
| Generating Reports                                                                   | 23.1         |
| Submitting the "No Quarterly Projects" Form                                          | 27.1         |

# I. Logging Into and Out of the System

#### Logging Into the System

(Refer to sample screen 7.1)

- 1. Open an Internet browser
- 2. To log into the HUBSCO Training Site, navigate to: <u>http://www.hubsco.com/hubscotrain/</u>
- 3. To log into the HUBSCO Production Site, navigate to: <u>http://www.hubsco.com/</u>
- 4. For the Login ID, enter the Username supplied to you by the HUB Office or your HUBSCO System Administrator
- 5. For the Password, enter the Password supplied to you by the HUB Office or your HUBSCO System Administrator
- 6. Click on the **Submit** button to log in
- 7. If this is the first time you have logged into the system, your password was reset, or 90 days have passed since you last changed your password, you will be prompted to change your password
- 8. In the Password field, enter a new password that is at least 6 characters in length
- 9. In the Confirm Password field, enter the same new password you entered above
- 10. Click on the **Submit** button to update your password and log into the system

Note: If you forget your password, you can click on the **E-mail My Password** link to have your password e-mailed to the e-mail address provided when your user account was set up.

## Logging Out of the System

There are a variety of ways in which you can log out of the system:

- You can log out of the system by clicking on the **Logout** link in the upper-right hand corner of virtually any page in the system
- Leaving the system idle for more than 20 minutes (not switching between pages) will automatically log you out; **Note** that you will lose any information that you had entered on that page and had not yet saved
- Closing all of the browser windows that are pointing to the HUBSCO system will automatically log you out; **Note** that you will lose any information that you had entered on the page you closed if you had not saved it previous to its closing

# II. Navigating Through the System

## Using the **Take Me To:** Drop-down Box

The **Take Me To:** drop-down box is available on virtually every page in the system. It appears in the upper-left hand corner of each page after you log into the system. It contains all of the main functions you are able to access throughout the system as well as the incomplete formal and informal projects that you or anyone in the Public Entity has created. To use the drop-down box:

- 1. Click on the arrow on the right hand side of the box to display your available choices
- 2. Select the function you wish to be taken to (**Note** that you may have to scroll through the choices to find the appropriate function)
- 3. Click on the **Go** button next to the selection you have made
- 4. You will be taken to the appropriate page for the function you selected

#### Using the Main Page

(Refer to sample screen 8.1)

- 1. To access the **Main Page**, select the **Main Page** choice from the **Take Me To:** dropdown box and click on **Go**
- 2. The **Main Page** will be displayed, listing each function that is available to you and a brief description of the function
- 3. Click on the name of the function's link to be taken to that particular function

**Note** that you can only see the functions for which you have access – a function that you do not have access to will not be displayed.

# Using the Project Inbox Page (Refer to sample screen 8.2)

When you first enter the system, you are taken to the **Project Inbox** page. This page initially contains all of the **incomplete** formal and informal projects that you have created. It lists the Public Entity internal Project # and Project Name as well as the date that the project was created in the HUBSCO system.

Clicking on the **Show Inbox for** *Your Public Entity* link under the page title will display all of the incomplete projects within your Public Entity, regardless of the user who created it. This will also change the projects that are listed in the **Take Me To:** drop-down box. Clicking again on the **Show Inbox for** *Your Name* link will return to just displaying the incomplete projects that you, personally, have created.

Clicking on the **Add** link under either the Formal or Informal section will take you to the **Project Main** page for the appropriate project type.

Clicking on the **Edit** link next to a project will take you to the **Project Main View** page for that particular project, while clicking on the **Delete** link will take you to the **Delete Project** page for that particular project.

# III. Adding/Modifying/Deleting a Project

#### Adding a New Project

(Refer to sample screens 10.1 and 10.2)

- 1. A new project may be added to the system through a variety of means:
  - In the Take Me To: drop-down box, select Informal Project Add New or Formal Project – Add New and click on the Go button to add a new Informal or Formal Project, respectively
  - From the **Project Inbox** page, either click on the **Add** link under the Informal Projects section to add a new Informal Project or click on the **Add** link under the Formal Projects section to add a new Formal Project
  - From the **Main Page**, either click on the **Informal Projects Add New** link to add a new Informal Project or on the **Formal Projects Add New** link to add a new Formal Project
- 2. You will be taken to the **Project Main** page for the particular type of project (Formal / Informal) with no project information

| Field Name               | Description                                                   |
|--------------------------|---------------------------------------------------------------|
| Project Number           | Public Entity internal ID number for the project              |
| Project Name             | Public Entity internal name of the project                    |
| Notice to Proceed /      | Date that the first Notice to Proceed was given or the        |
| Project Start Date       | project was started                                           |
| Project Completion Date  | Date that the entire project was complete                     |
| Construction Method Used | Construction method that was used on the entire project       |
| Type of Project          | Project type of the entire project                            |
| Location of Project      | County in which the work was performed                        |
| Total Square Footage     | Total square footage affected by the project; if there was    |
|                          | no square footage affected, enter 0 (zero)                    |
| Original Project Value   | Total amount, in whole dollars, originally budgeted for the   |
|                          | entire project                                                |
| Final Design-Related     | Total amount, in whole dollars, actually spent on all of the  |
| Services Value           | design contracts                                              |
| Final Construction Value | Total amount, in whole dollars, actually spent on all of the  |
|                          | construction contracts                                        |
| Miscellaneous Costs      | Amount, in whole dollars, of any miscellaneous costs          |
|                          | incurred on the project                                       |
| Final Project Value      | Non-editable field that displays the total amount, in whole   |
|                          | dollars, actually spent on the entire project; it is computed |
|                          | as the sum of the Final Design-Related Services Value,        |
|                          | the Final Construction Value, and the Miscellaneous           |
|                          | Costs fields                                                  |

3. Fill in the appropriate information according to the following table:

| Field Name                 | Description                                                  |
|----------------------------|--------------------------------------------------------------|
| Project Includes State     | This field is shown depending on the type of project and     |
| Appropriation or State     | the individual Public Entity; Yes indicates that the Project |
| Grant Funds                | includes state appropriation or state grant funds, while No  |
|                            | indicates that it does not                                   |
| Verifiable Percent Goal    | Either the Verifiable Percent Goal or the Project            |
| - or -                     | Verifiable Percent Goals by Ownership Category field         |
| Project Verifiable Percent | will be displayed according to whether the project is        |
| Goals by Ownership         | formal or informal and as to whether or not the Public       |
| Category                   | Entity uses individual goals per ownership category; for     |
|                            | certain Public Entities this field may not be editable on    |
|                            | informal projects; fill in either the overall minority       |
|                            | utilization goal for the project (when presented with the    |
|                            | Verifiable Percent Goal field) or the individual minority    |
|                            | utilization goals per ownership category for the project     |
|                            | (when presented with the Verifiable Percent Goals by         |
|                            | Ownership Category field)                                    |

### Modifying an Existing Project

- 1. An existing project may be modified through a variety of means:
  - In the **Take Me To:** drop-down box, select the Formal or Informal Project you wish to modify and click on the **Go** button
  - From the **Project Inbox** page, either click on the **Edit** link next to the Formal or Informal Project you wish to edit
- 2. Continue to modify the fields on the page according to field descriptions according to the section above entitled "Adding a New Project"

## Deleting an Existing Project

- 1. From the **Project Inbox** page, click on the **Delete** link next to the project you wish to delete
- 2. You will be presented with all of the Main Project information pertaining to the project
- 3. Click on the **Delete Project** button
- 4. You will be prompted as to whether or not you are sure you want to delete this project
- 5. Click on the **OK** button
- 6. The project will be removed from the system and you will be taken back to the **Project Inbox** page

#### Navigating through a Project

When adding or modifying an existing project, a series of links appear at the top of each of the pages in the project:

- **Project Main** takes you to the view of the main project data.
- **Designers** takes you to the view of all Prime Designers and Consultants that were used on the project; from there you can:
  - Add a new Prime Designer / Design Contract to the system by clicking on the Add a New Prime Designer Used link
  - Modify a Prime Designer by clicking on the **Edit** link for the Prime Designer
  - Delete a Prime Designer and all of their Consultants by clicking on the **Delete** link for the Prime Designer
  - Submit award information for a design contract on a formal project by clicking on the **Submit Award Information** link for the Prime Designer
  - Add a consultant to a Prime Designer by clicking on the **Add Consultant** link for the Prime Designer
  - Modify a consultant by clicking on the **Edit** link for the Consultant
  - Delete a consultant by clicking on the **Delete** link for the Consultant
- **Contracts** takes you to the view of all of the construction contracts for the project; from there you can:
  - Add a new construction contract by clicking on the Add a New Construction Contract link
  - Modify a construction contract by clicking on the **Edit** link for the construction contract
  - Add/modify construction contractors contacted directly on a construction contract by clicking on the **Go to Contractors Contacted Directly** link
  - Add/modify construction contractors used on a construction contract by clicking on the **Go to Contractors Used** link for the construction contract
  - Submit award information for a construction contract by clicking on the **Submit Award Information** link for the construction contract
  - Delete a construction contract by clicking on the **Delete** link for the construction contract
- **Project View** allows you to view all of the information that has been entered for the project. It lists each individual section (Project Main, Designers, and Contracts) and presents you with calculations for totals and minority participation on the project.
- **Finalize Project** first completes an exhaustive check of the entire project for errors. If an error is found, it will be presented in a list of all errors in the project with links to correct the information. When no errors are found, **Finalize Project** will display the same information that the **Project View** contains, but will have a button at the bottom of the page to submit the project as complete.

### Adding/Modifying a Prime Designer

(Refer to sample screens 13.1 and 13.2)

Note: do not add any Prime Designers when the Construction Method Used is 'Design Build'

- 1. Navigate to the Designers section of the project by clicking on the **Designers** link at the top of the page
- 2. Click on the **Add a New Prime Designer Used** link near the top of the page to add a new Prime Designer or click on the **Edit** link for the Prime Designer you wish to modify
- 3. Fill in the appropriate information according to the following table:

| Field Name                      | Description                                           |
|---------------------------------|-------------------------------------------------------|
| Prime Designer Name             | Firm name of the Prime Designer                       |
| Type of Service                 | Type of service that the Prime Designer provides      |
| Discipline                      | Discipline that the Prime Designer specializes in     |
| Ownership Category              | Ownership category that the Prime Designer firm       |
|                                 | belongs to                                            |
| Ownership is Minority Female    | Indicates whether or not the Prime Designer firm is a |
|                                 | minority-female owned business; Yes indicates that    |
|                                 | it is minority-female owned, while No indicates that  |
|                                 | it is not                                             |
| Source of Ownership Category    | Source of the certification/verification of the Prime |
| Certification/Verification      | Designer's ownership status                           |
| Original Contract Value         | Amount, in whole dollars, indicated on the original   |
|                                 | design contract                                       |
| Final Contract Value            | Amount, in whole dollars, actually spent on the       |
|                                 | completion of the design contract                     |
| Method of Solicitation          | Method that was used to solicit the Prime Designer    |
| Open-Ended Contract /           | Informal projects only; number of the convenience     |
| Convenience Contract Number     | contract the design contract is being handled under,  |
|                                 | if applicable                                         |
| Open-Ended Contract /           | Informal projects only; start date of the convenience |
| Convenience Contract Start Date | contract the design contract is being handled under,  |
|                                 | if applicable                                         |
| Open-Ended Contract /           | Informal projects only; end date of the convenience   |
| Convenience Contract End Date   | contract the design contract is being handled under,  |
|                                 | if applicable                                         |

- 4. Click on the **Save Prime Designer** button at the bottom of the form
- 5. The information will be saved and you will be returned to the **Design-Related Services Designer / Consultants** page

## Adding/Modifying a Consultant

(Refer to sample screen 14.1)

- 1. Navigate to the Designers section of the project by clicking on the **Designers** link at the top of the page
- 2. Click on the **Add Consultant** link for the Prime Designer the Consultant is working under to add a new Consultant, or click on the **Edit** link for the Consultant you wish to modify
- 3. Fill in the appropriate information according to the following table:

| Field Name                   | Description                                          |
|------------------------------|------------------------------------------------------|
| Consultant Name              | Firm name of the Consultant                          |
| Type of Service              | Type of service that the Consultant provides         |
| Discipline                   | Discipline that the Consultant specializes in        |
| Ownership Category           | Ownership category that the Consultant firm belongs  |
|                              | to                                                   |
| Ownership is Minority Female | Indicates whether or not the Consultant firm is a    |
|                              | minority-female owned business; Yes indicates that   |
|                              | it is minority-female owned, while No indicates that |
|                              | it is not                                            |
| Source of Ownership Category | Source of the certification/verification of the      |
| Certification/Verification   | Consultant's ownership status                        |
| Original Contract Value      | Amount, in whole dollars, indicated on the original  |
|                              | design contract                                      |
| Final Contract Value         | Amount, in whole dollars, actually spent on the      |
|                              | completion of the design contract                    |

4. Click on the **Save Consultant** button at the bottom of the form

5. The information will be saved and you will be returned to the **Design-Related Services Designer / Consultants** page

#### Submitting Award Information for a Formal Design Contract

- 1. Navigate to the Designers section of the project by clicking on the **Designers** link at the top of the page
- 2. Click on the **Submit Award Information** link for the Prime Designer you wish to submit
- 3. Review all information on the presented **Design-Related Services Award Information** page; once submitted, none of the information appearing on this page can be modified or deleted
- 4. Click on the **Submit Award Information** button
- 5. The award information will be submitted and you will be returned to the **Design-Related Services Designers / Consultants** page

#### Adding/Modifying a Construction Contract

(Refer to sample screens 15.1 and 15.2)

- 1. Navigate to the Construction Contracts section of the project by clicking on the **Contracts** link at the top of the page
- 2. Click on the **Add a New Construction Contract** link near the top of the page to add a new construction contract or click on the **Edit** link for the construction contract you wish to modify
- 3. Fill in the appropriate information according to the following table:

| Field Name                             | Description                                       |
|----------------------------------------|---------------------------------------------------|
| Contract Description / ID              | Public Entity internal description/identifier for |
|                                        | the construction contract                         |
| Contract Method of Advertisement       | Method used to advertise the construction         |
|                                        | contract                                          |
| Bid Opening Date                       | Formal projects only; date that the bidding       |
|                                        | process was opened                                |
| Contract Date                          | Date that the construction contract was signed    |
| Notice to Proceed / Project Start Date | Date that the construction prime contractor       |
|                                        | started or was given a notice to proceed          |
| Contract Completion Date               | Date that the construction prime contractor       |
|                                        | completed the work                                |

- 4. Click on the **Save Contract** button at the bottom of the form
- 5. The information will be saved and you will be returned to the **Construction Contracts** page

# Adding/Modifying a Construction Contractor Contacted Directly (Refer to sample screens 15.3 and 15.4)

- 1. Navigate to the Construction Contracts section of the project by clicking on the **Contracts** link at the top of the page
- 2. Click on the **Go to Contractors Contacted Directly** link for the construction contract you want to add/modify the contractors contacted directly for
- 3. Click on the Add a New Construction Contractor Contacted Directly link near the top of the page to add a new construction contractor contacted directly for the construction contract or click on the Edit link for the construction contractor contacted directly that you wish to modify
- 4. Fill in the appropriate information according to the following table:

| Field Name | Description                                   |
|------------|-----------------------------------------------|
| Firm Name  | Name of the Construction Contractor Contacted |
|            | Directly firm                                 |

| Field Name                   | Description                                                                                                    |
|------------------------------|----------------------------------------------------------------------------------------------------|
| Address                      | Street address for the Construction Contractor                                                                        |
|                              | Contacted Directly firm                                                                                               |
| City                         | City portion of the address for the Construction                                                                      |
|                              | Contractor Contacted Directly firm                                                                                    |
| State                        | State portion of the address for the Construction                                                                     |
|                              | Contractor Contacted Directly firm                                                                                    |
| Zip Code                     | Zip code portion of the address for the Construction                                                                  |
| •                            | Contractor Contacted Directly firm                                                                                    |
| Telephone #                  | Main telephone number for the Construction                                                                            |
| •                            | Contractor Contacted Directly firm                                                                                    |
| Extension                    | Main telephone number extension for the Construction                                                                  |
|                              | Contractor Contacted Directly firm                                                                                    |
| Ownership Category           | Ownership category that the Construction Contractor                                                                   |
|                              | Contacted Directly firm belongs to                                                                                    |
| Ownership is Minority Female | Indicates whether or not the Construction Contractor                                                                  |
|                              | Contacted Directly firm is a minority-female owned                                                                    |
|                              | business; Yes indicates that it is minority-female                                                                    |
|                              | owned, while No indicates that it is not                                                                              |
| Source of Ownership Category | Source of the certification/verification of the                                                                       |
| Certification/Verification   | Construction Contractor Contacted Directly's                                                                          |
|                              | ownership status                                                                                                    |
| Primary Type of Work         | Primary type of work that the Construction Contractor                                                                 |
|                              | Contacted Directly firm provides                                                                                      |
| Date Contacted               | Date that the Construction Contractor Contacted                                                                       |
|                              | Directly was contacted by the Public Entity                                                                           |
| Method of Contact            | Method in which the Construction Contractor                                                                           |
|                              | Contacted Directly was contacted by the Public Entity                                                                 |
| Response Due Date            | Informal projects only; date that the Public Entity gave                                                              |
|                              | to the Construction Contractor Contacted Directly to                                                                  |
|                              | have a response returned                                                                                              |
| Specifications Provided      | Informal projects only; method in which the                                                                           |
|                              | specifications of the contract were provided by the                                                                   |
|                              | Public Entity to the Construction Contractor Contacted                                                                |
|                              | Directly                                                                                                    |
| Was a Quote Received /       | Was a Quote Received field appears in informal                                                                        |
| Was a Bid Received           | projects, while <b>Was a Bid Received</b> field appears in                                                            |
|                              | formal projects; indicates whether or not the<br>Construction Contractor Contacted Directly firm                      |
|                              | Construction Contractor Contacted Directly firm                                                                       |
|                              | submitted a quote/bid; <b>Yes</b> indicates that a quote/bid was submitted, while <b>No</b> indicates that one wasn't |
| Amount of Quote Received /   | Amount of Quote Received field appears in informal                                                                    |
| Amount of Bid Received       | projects, while <b>Amount of Bid Received</b> field appears                                                           |
|                              | in formal projects; amount, in whole dollars, of the                                                                  |
|                              | quote/bid that was received, if applicable                                                                            |
| L                            | quoto, ora mai mas rocervou, il applicable                                                                            |

- 5. Click on the **Save Contacted Info** button at the bottom of the form
- 6. The information will be saved and you will be returned to the **Construction Contractors Contacted Directly** page

### Adding/Modifying a Construction Prime Contractor

(Refer to sample screens 17.1 and 17.2)

**Note:** if the **Construction Method Used** for the project is **Construction Manager At Risk** (CMAR), the CMAR information should be entered as the Construction Prime Contractor on a contract with all of their direct-reports listed as first-tier subcontractors

- 1. Navigate to the Construction Contracts section of the project by clicking on the **Contracts** link at the top of the page
- 2. Click on the **Go to Contractors Used** link for the construction contract you want to add/modify the Construction Prime Contractor for
- 3. Click on the **Add the Construction Prime Contractor** link near the top of the page to enter the information pertaining to the Construction Prime Contractor for the construction contract or click on the **Edit** link for the Construction Prime Contractor to modify the previously entered information

| Field Name                        | Description                                        |
|-----------------------------------|----------------------------------------------------|
| Firm Name                         | Name of the Construction Prime Contractor firm     |
| City                              | City portion of the address for the Construction   |
|                                   | Prime Contractor firm                              |
| County                            | County portion of the address for the Construction |
|                                   | Prime Contractor, if State is North Carolina       |
| State                             | State portion of the address for the Construction  |
|                                   | Prime Contractor firm                              |
| Reason for Out-of-State Selection | Reason that the Construction Prime Contractor      |
|                                   | was selected when they are from outside of North   |
|                                   | Carolina                                           |
| Primary Type of Work Performed    | Primary type of work that the Construction Prime   |
|                                   | Contractor firm performed on the construction      |
|                                   | contract                                           |
| Ownership Category                | Ownership category that the Construction Prime     |
|                                   | Contractor firm belongs to                         |
| Ownership is Minority Female      | Indicates whether or not the Construction Prime    |
|                                   | Contractor firm is a minority-female owned         |
|                                   | business; Yes indicates that it is minority-female |
|                                   | owned, while No indicates that it is not           |
| Source of Ownership Category      | Source of the certification/verification of the    |
| Certification/Verification        | Construction Prime Contractor's ownership status   |

4. Fill in the appropriate information according to the following table:

| Field Name                                                                  | Description                                                                                                    |
|-----------------------------------------------------------------------------|----------------------------------------------------------------------------------------------------|
| Original Contract Value                                                     | Amount, in whole dollars, indicated on the original construction contract                                                                                                    |
| Final Contract Value                                                        | Amount, in whole dollars, actually spent on the completion of the construction contract                                                                                                    |
| Self Performing                                                             | Formal projects only; indicator as to whether or<br>not the Construction Prime Contractor performed<br>all of the work on the construction contract<br>themselves; <b>Yes</b> indicates that they performed all<br>of the work, while <b>No</b> indicates that they did not                                                                                                    |
| Percent Proposed Minority<br>Utilization                                    | Formal projects only; Either the <b>Percent</b><br><b>Proposed Minority Utilization</b> or the <b>Percent</b>                                                                                                    |
| - or -<br>Percent Proposed Minority<br>Utilization by Ownership<br>Category | Proposed Minority Utilization by Ownership<br>Category field will be displayed according to<br>whether or not the Public Entity uses individual<br>goals per ownership category; this information is<br>gathered from the final bid document; fill in either<br>the overall percent proposed minority utilization<br>for the contract (when presented with the Percent<br>Proposed Minority Utilization field) or the<br>individual proposed minority utilization per<br>ownership category for the project (when<br>presented with the Percent Proposed Minority<br>Utilization by Ownership Category field) |
| Bidder's Submitted<br>Good Faith Efforts                                    | Formal projects only; check each good faith effort<br>that the Construction Prime Contractor indicated<br>on the final bid document                                                                                                    |
| Bidder Complied With Any Good<br>Faith Efforts Required By Owner            | Formal projects only; indicator as to whether or<br>not the bidder complied with and accomplished<br>any and all good faith efforts requested/required by<br>the Public Entity                                                                                                    |

- 5. Click on the **Save Contractor** button at the bottom of the form
- 6. The information will be saved and you will be returned to the **Construction Contractors** page

## Adding/Modifying a Construction Subcontractor

(Refer to sample screens 18.1 and 18.2)

- 7. Navigate to the Construction Contracts section of the project by clicking on the **Contracts** link at the top of the page
- 8. Click on the **Go to Contractors Used** link for the construction contract you want to add/modify the Construction Prime Contractor for

- 9. Click on the **Add Subcontractor** link for the Construction Prime Contractor or Subcontractor you wish to add a Construction Subcontractor to or click on the **Edit** link for the Construction Subcontractor you wish to modify
- 10. Fill in the appropriate information according to the following table:

| Field Name                        | Description                                               |
|-----------------------------------|-----------------------------------------------------------|
| Firm Name                         | Name of the Construction Subcontractor firm               |
| City                              | City portion of the address for the Construction          |
|                                   | Subcontractor firm                                        |
| County                            | County portion of the address for the Construction        |
|                                   | Subcontractor, if State is North Carolina                 |
| State                             | State portion of the address for the Construction         |
|                                   | Subcontractor firm                                        |
| Reason for Out-of-State Selection | Reason that the Construction Subcontractor was            |
|                                   | selected when they are from outside of North              |
|                                   | Carolina                                                  |
| This Contractor is a              | Formal projects only; indicator as to whether or          |
| Substitution /                    | not the Construction Subcontractor was a                  |
| Replacement for a Contractor      | substitute for another Construction Subcontractor         |
| Originally Listed on the Bid /    | that was originally listed on the final bid /             |
| Affidavit                         | affidavit; Yes indicates that this Construction           |
|                                   | Subcontractor is a substitute, while <b>No</b> indicates  |
|                                   | that this is not a substitute                             |
| Primary Type of Work Performed    | Primary type of work that the Construction                |
|                                   | Subcontractor firm performed on the construction          |
|                                   | contract                                                  |
| Ownership Category                | Ownership category that the Construction                  |
|                                   | Subcontractor firm belongs to                             |
| Ownership is Minority Female      | Indicates whether or not the Construction                 |
|                                   | Subcontractor firm is a minority-female owned             |
|                                   | business; <b>Yes</b> indicates that it is minority-female |
|                                   | owned, while <b>No</b> indicates that it is not           |
| Source of Ownership Category      | Source of the certification/verification of the           |
| Certification/Verification        | Construction Subcontractor's ownership status             |
| Original Contract Value           | Amount, in whole dollars, indicated on the original       |
|                                   | construction contract                                     |
| Final Contract Value              | Amount, in whole dollars, actually spent on the           |
|                                   | completion of the construction contract                   |
| Contract Date                     | Date that the construction contract was signed            |
| Notice to Proceed / Contract      | Date that the Construction Subcontractor started or       |
| Start Date                        | was given a notice to proceed                             |
| Contract Completion Date          | Date that the Construction Subcontractor                  |
|                                   | completed the work                                        |

11. Click on the **Save Contractor** button at the bottom of the form

12. The information will be saved and you will be returned to the **Construction Contractors** page

### Submitting Award Information for a Formal Construction Contract

- 1. Navigate to the Contracts section of the project by clicking on the **Contracts** link at the top of the page
- 2. Click on the **Submit Award Information** link for the Construction Contract you wish to submit
- 3. Review all information on the presented **Construction Contract Award Information** page; once submitted, none of the information appearing on this page, with the exception of the **Contract Description / ID**, can be modified or deleted
- 4. Click on the **Submit Award Information** button
- 5. The award information will be submitted and you will be returned to the **Construction Contracts** page

Finalizing a Project (Refer to sample screens 20.1 and 20.2)

**ALERT:** Finalizing a project is the last action you perform on a project. Once the project has been finalized, it will be marked as **complete** in the system and the information will be available to the HUB Office. **Also, you will not be able to modify any information on the project, nor will you be able to delete the <b>project.** For this reason, please review all information presented on the project finalization screen before you submit the project.

- 1. Your Public Entity may have adopted internal procedures for HUBSCO finalization such as printing a copy of the project or receiving authorization for finalization. If this is the case, please complete any of your Public Entity requirements prior to the final submission of the project
- 2. Click on the **Finalize Project** link at the top of the page
- 3. The HUBSCO system will perform an exhaustive error check on the entire project
- 4. If any errors are found, the **Project Finalization Check** page will be displayed with the following information on each error encountered on the project:
  - Error Page: This is the page where the error has most likely occurred; since some checks are calculation and others are date comparisons, it is impossible for the system to predict which number or which date is incorrect, so it will make the best determination as to where the error has occurred; this item is a link that can be clicked to be taken to the page which most likely contains the error
  - Field: This is the label of the field on the page that most likely contains the error
  - Value: This is the current value of the field which most likely contains the error

- **Error:** This is the error message for why the HUBSCO system cannot continue with project finalization
- 5. If the entire project does not contain any errors, or after all of the errors have been fixed, the **Project Finalization Review** page will be displayed, which is structured exactly like the **Project View** page
- 6. **\*\*\* CAREFULLY REVIEW ALL INFORMATION ON THE DISPLAYED PAGE BEFORE CONTINUING \*\*\***
- 7. Once all of the information has been reviewed, and all of your Public Entity internal requirements or processes have been complete, click on the **Finalize Project** button at the bottom of the screen
- 8. The project will be marked as complete and you will be taken to the **Project Submission Confirmation** page which instructs you as to what additional documentation needs to be maintained and for how long
- 9. Click on the **Continue** link at the bottom of the page to be returned to the **Project Inbox** page

# IV. Searching For Projects

(Refer to sample screen 22.1)

- 1. A project may be searched in the system through a variety of means:
  - In the **Take Me To**: drop-down box, select **Main Page** Click on the **Go** button and then click on the **Search for Projects**
  - In the **Take Me To**: drop-down box, select **Search for Projects**-Click on the **Go** button
- 2. You will be taken to the Agency Search Options page.
- 3. Fill in the appropriate information available according to the following table:

| Field Name                    | Description                                |
|-------------------------------|--------------------------------------------|
| Project Created By            | Public Entity user name                    |
| Public Entity                 | Your Public Entity name                    |
| Project Number                | Public Entity internal ID number for the   |
|                               | project                                    |
| Project Name                  | Public Entity internal name of the project |
| Project Form                  | Type of project-formal, informal or all    |
| Status                        | Whether complete, incomplete or all        |
| Project Start Date- From: To: | The start date and completion date of the  |
|                               | project                                    |
| Key Words                     | Words that may appear in the project       |

Click the **Search** button when you want to search for the project. Clicking the **Reset** button clears all information that you have typed in.

**Note**: Fill in the information that is available to you. You do not need to fill in all information when searching for projects. You can only search for projects within your specific Entity.

## V. Generating Reports

(Refer to sample screen 23.1)

The HUBSCO Construction Reporting System will allow you to generate different kinds of reports within your Public Entity. You can generate reports anytime you want. It allows all users within your Public Entity to pull reports.

There are a variety of ways by which you can go to the HUBSCO Construction Reporting System page:

- In the Take Me To: drop-down box, select **Reports** and click on the **Go** button.
- In the **Take Me To**: drop-down box, select **Main Page** and click the **Go** button. Click on **Reports** on the Main Page.

The different kinds of reports are:

#### 1. Incomplete Projects Past Project Completion Date

Generates a list of all projects that have past the completion date but have not been finalized. Click on the **Incomplete Projects Past Project Completion Date**. Enter the **Begin Date** and **End Date** indicating the period within which you want to see the report on incomplete projects that have past the completion date. Click the appropriate box for formal, informal or both. Click on the **create** button at the bottom of the page to generate the report. If you do not enter the **Begin Date** and **End Date** then it will list all incomplete projects that have past the completion date.

#### 2. Projects Past 10 Days of Completion

Generates a list of all projects reported 10 days past completion date that have not been finalized. Click on the **Projects Past 10 Days of Completion**. Enter the **Begin Date** and **End Date** indicating the period within which you want to see the report on projects that have past 10 days from completion date. Click the appropriate box for formal, informal or both. Click on the **create** button at the bottom of the page to generate the report. If you do not enter the **Begin Date** and **End Date** then it will list all incomplete projects that have past 10 days of the completion date.

The next three reports are mainly for analysis purpose.

#### **3.** Total Completed Design and Construction Contracts

Generates report on the total completed design and construction dollars and the percentages. Click on the **Total Completed Design and Construction Contracts**. Enter the **Begin Date** and **End Date** indicating the period within which you want to see the report on the dollar amount and percentages on design and construction. Click the appropriate box for formal, informal or both. Click on the **create** button at the

bottom of the page to generate the report. If you do not enter the **Begin Date** and **End Date** then it will generate the report based on all completed project in the database.

#### 4. Total Construction Dollars Per Construction Method

Generates the total construction dollars based on Construction Methods. Click on the **Total Construction Dollars Per Construction Method**. Enter the **Begin Date** and **End Date** indicating the period within which you want to see the report on the construction dollar amount based on construction methods. Click the appropriate box for formal, informal or both. Click on the **create** button at the bottom of the page to generate the report. If you do not enter the **Begin Date** and **End Date** then it will generate report on all completed projects in the database.

#### 5. Total Construction Dollars Per Type of Work Performed

Generates the report on total construction dollars based on work performed. Groups the type of work performed according to the prime contractor and the different tiers sub-contractors. Click the **Total Construction Dollars Per Type of Work Performed** Enter the **Begin Date** and **End Date** indicating the period within which you want to see the report on the dollar amount and percentages on design and construction. Click the appropriate box for formal, informal or both. Click on the **create** button at the bottom of the page to generate the report. If you do not enter the **Begin Date** and **End Date** then it will generate a report on all completed projects in the database.

#### 6. Annual Report

Generates the annual report. Click on **Annual Report**. Enter the **Fiscal Year End**. **Example:** If you want to generate a report for Fiscal Year 2010 - 2011 then you need to type in "2011" in the box. Click the appropriate box for formal, informal or both. Click on the **create** button at the bottom of the page to generate the report.

#### 7. Quarterly

Generates the quarterly summary of reports. Click on **Quarterly**. Enter the **Fiscal Year End**. **Example:** If you want to generate a report for Fiscal Year 2010 - 2011then you need to type in "2011" in the box. Choose the **Quarter**. Click the appropriate box for formal, informal or both. Click the **create** button at the bottom of the page to generate the report.

## VI. Performing User Maintenance (System Administrators Only)

#### Modifying the Public Entity Information

- 1. Click on the down arrow on **Take Me To:** drop-down in the upper left-hand corner
- 2. Select **System Administration** and click the **'Go'** button
- 3. Click on the **Edit...** link next to your Public Entity name
- 4. Update the appropriate information concerning your Public Entity
- 5. Click on the **Submit** button to update the Public Entity information in the system
- 6. You will be taken back to the **Manage Public Entities** page

#### Adding a New User

- 1. Click on the down arrow on **Take Me To:** drop-down in the upper left-hand corner
- 2. Select **System Administration** and click the **'Go'** button
- 3. Click on the **Security...** link next to your Public Entity name
- 4. Click on the **Add...** link to add a new user
- 5. Create and enter a Login ID for the new user
- 6. Create and enter a Password for the new user; make sure to also enter the same password in the **Confirm Password** field
- 7. Fill in the user's first name, last name, phone number, extension (if applicable), and E-Mail address
- 8. In the **Security Access** drop-down, choose one of the following:
  - None: The user is entered into the system, but may not login
  - Public Entity User: The user has normal access to the system
  - **Public Entity Reporter**: Not currently used in the system; has the same rights as a Public Entity User
  - **Public Entity System Admin**: Has all of the access of a Public Entity User plus the ability to add/modify users, modify Public Entity information, and submit the 'No Quarterly Projects' form
- 9. Click on the **Submit** button

**Note:** The new user is now able to log in under their Login ID and assigned password. They will, however, be required to change their password the first time they login to the HUBSCO system

#### Resetting a User's Password

- 1. Click on the down arrow on **Take Me To:** drop-down in the upper left-hand corner
- 2. Select **System Administration** and click the **Go** button
- 3. Click on **Security**
- 4. Click on the **Edit...** link next to the desired user name, and the system screen "Edit Users" will appear
- 5. Enter and confirm a new password for the user
- 6. Click on the **Submit** button

**Note:** After submitting the password, the password is reset. The next time the user accesses the system, the system will prompt the user that their password has expired. The user must change their password to enter the system.

#### Disabling a User

- 1. Click on the down arrow on **Take Me To:** drop-down in the upper left-hand corner
- 2. Select System Administration and click on the Go button
- 3. Click on **Security**
- 4. Click on the **Edit...**link next to the desired user name, and the system screen "Edit Users" will appear
- 5. Go to "Security Access," click on the Select drop-down arrow, and select None
- 6. Click on the **Submit** button

**Note:** The system will deny access to the user the next time the user tries to log into the system. A message will appear, "Access Denied – See System Administrator."

#### Deleting a User

- 1. Click on the down arrow on Take Me To: drop-down in the upper left-hand corner
- 2. Select **System Administration** and click on the **Go** button
- 3. Click on **Security**
- 4. Click on the **Delete...** link next to the desired user name, and the system screen "Delete Users" will appear
- 5. Click on the **Submit** button

Note: The user will be deleted from the public entity's users list.

# VII. Sending an E-Mail

The E-Mail function in the HUBSCO system will allow you to send E-Mail to other HUBSCO system users that are within your Public Entity. It provides space to choose the User(s) who it will be sent to, a subject of the E-Mail, and the message you wish to send.

- 1. You can reach the **Send E-Mail** page by selecting **Send E-Mail** in the **Take Me To:** drop-down box and clicking **Go**, or by clicking on the **Send E-Mail** link on the **Main Page**
- 2. Select the recipients of the message by selecting them in the **To:** multi-select box; you can select more than one recipient by holding down the **Ctrl** key and clicking on multiple entries
- 3. If you wish to send an E-Mail to all HUBSCO Users within your Public Entity, you can choose just the top item
- 4. If you wish to also send the E-Mail to your Public Entity's Primary Contact for HUBSCO, simply select the second item (**PRIMARY CONTACT**) in the **To:** list
- 5. If you wish to send an E-Mail to your Public Entity's Official for HUBSCO, simply select the third item (**OFFICIAL**) in the **To:** list
- 6. Enter the subject of your E-Mail in the Subject field; Note that words 'HUBSCO Reporting System:' will be added to the front of your subject line to identify the E-Mail as having originated from the HUBSCO system
- 7. Enter the message you wish to send in the **Message** text area; **Note** that the phrase "Email correspondence to and from this address may be subject to the North Carolina Public Records Law and may be disclosed to third parties." will be added to the end of your message
- 8. Click on the **Review E-Mail** button
- 9. Carefully review the information you are going to send; if you need to make corrections, click on the **Edit E-Mail** button to continue editing
- 10. When all of the information you wish to send is complete and accurate, click on the **Send E-Mail** button on the review page
- 11. You will receive a message stating that your E-Mail was sent
- 12. Click on the **Ok** button to close the pop-up message
- 13. You will be returned to the Main Page

# VIII. Submitting the "No Quarterly Projects" Form (System Administrators Only)

(Refer to sample screen 27.1)

When a Public Entity does not have any completed projects within a particular quarter, the Entity needs to submit a "No Quarterly Projects Submittal" form in the system.

- 1. In the **Take Me To**: drop-down box, select **No Quarterly Projects Submittal** and click on the **Go** button
- 2. In the **No Quarterly Projects Submittal** page click the **No Projects This Fiscal Quarter** button at the bottom of the page

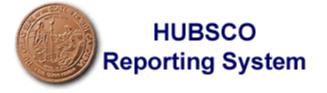

## System Logon

Welcome to the HUBSCO Reporting System. Please enter your information.

| Login ID: |  |
|-----------|--|
| Password: |  |
|           |  |

<u>S</u>ubmit

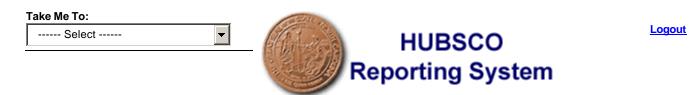

## Main Page

| Functions Available:             |                                                                                                    |  |
|----------------------------------|----------------------------------------------------------------------------------------------------|--|
| <u>Project Inbox</u>             | A list of all currently incomplete formal<br>and informal projects. You can add a<br>new project, modify an existing<br>incomplete one, or delete an incomplete<br>one. |  |
| <u>Main Page</u>                 | The page you are currently viewing.<br>Provides a list of all available functions<br>that you can perform within the system.                                            |  |
| Search for Projects              | Allows you to search for complete and<br>incomplete projects. You can go from<br>the search results directly to the<br>projects that are returned.                      |  |
| <u>Reports</u>                   | Various reports are available from this page. After entering the report criteria, you will be presented with your requested report.                                     |  |
| <u>Send E-Mail</u>               | Allows you to send E-Mail to other Users or groups of Users in the system.                                                                                              |  |
| Informal Projects - Add New      | Allows you to add a new Informal Project into the system.                                                                                                    |  |
| <u>Formal Projects - Add New</u> | Allows you to add a new Formal Project into the system.                                                                                                    |  |

| ake Me To:<br>Select |                                                    | HUBSCO<br>orting System | Lo         |
|----------------------|----------------------------------------------------|-------------------------|------------|
|                      | Inbox for Your<br>Show Inbox for Your Public Entit |                         |            |
|                      | Informal Projects                                  |                         |            |
| Project #            | Project Name                                       | Created Date            | Action     |
|                      |                                                    |                         | <u>Add</u> |
|                      | Formal Projects                                    |                         |            |
| Project #            | Project Name                                       | Created Date            | Action     |
|                      |                                                    |                         | <u>Add</u> |

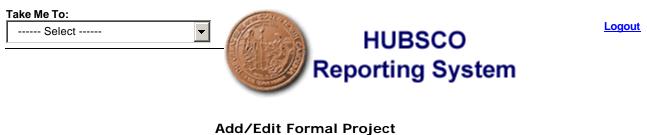

New Project Project Main

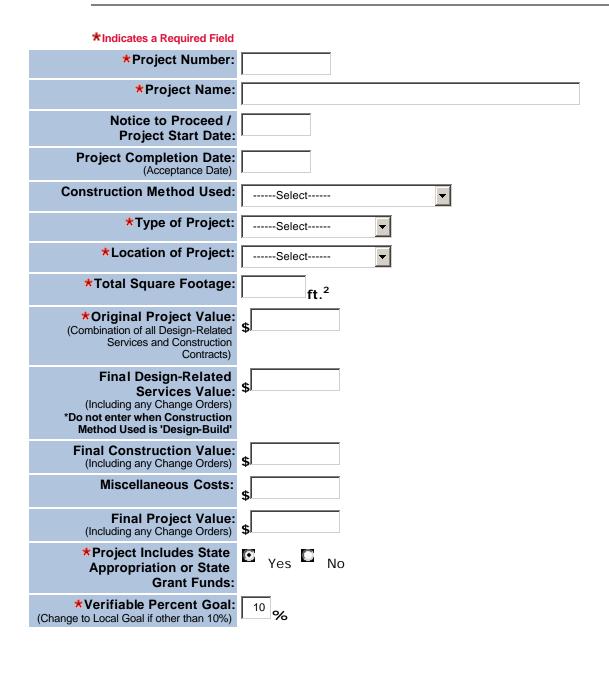

|   | < <cancel addition<="" th=""><th>Reset Form</th><th>Save Proiect&gt;&gt;</th><th></th></cancel> | Reset Form | Save Proiect>> |  |
|---|-------------------------------------------------------------------------------------------------|------------|----------------|--|
| _ |                                                                                                 |            |                |  |

HUBSCO

Ŧ

| Reporting System                                                                                                    |                                  |  |
|----------------------------------------------------------------------------------------------------|----------------------------------|--|
| Add/Edit Informal Project<br>New Project<br>Project Main                                                                                     |                                  |  |
| *Indicates a Required Field                                                                                                    |                                  |  |
| *Project Number:                                                                                                    |                                  |  |
| *Project Name:                                                                                                    |                                  |  |
| Notice to Proceed /<br>Project Start Date:                                                                                                   |                                  |  |
| Project Completion Date:<br>(Acceptance Date)                                                                                                |                                  |  |
| Construction Method Used:                                                                                                    | Select                           |  |
| *Type of Project:                                                                                                    | Select                           |  |
| *Location of Project:                                                                                                    | Select                           |  |
| *Total Square Footage:                                                                                                    | ft. <sup>2</sup>                 |  |
| *Original Project Value:<br>(Combination of all Design-Related<br>Services and Construction<br>Contracts)                                    |                                  |  |
| Final Design-Related<br>Services Value:<br>(Including any Change Orders)<br>*Do not enter when Construction<br>Method Used is 'Design-Build' | \$                               |  |
| Final Construction Value:<br>(Including any Change Orders)                                                                                   | \$                               |  |
| Miscellaneous Costs:                                                                                                    | \$                               |  |
| Final Project Value:<br>(Including any Change Orders)                                                                                        | \$                               |  |
| *Project Includes State<br>Appropriation or State                                                                                            | 🖸 <sub>Yes</sub> 🖾 <sub>No</sub> |  |

(Entering a Verifiable Goal for Informal Projects is only required for Non-State Agencies on projects with an Original Contract Value of \$100,000 or more that include State Appropriation or State Grant funds) <sup>10</sup> %

<<Cancel Addition

**Appropriation or State** 

**\***Verifiable Percent Goal:

(Change to Local Goal if other than 10%)

**Grant Funds:** 

Take Me To:

----- Select ------

|--|

Save Project>>

10.2

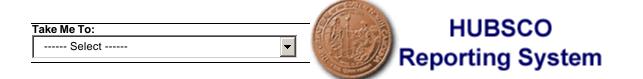

#### Add/Edit Formal Project Project 4456: State of North Carolina Design-Related Services Designer / Consultant

 Project Main
 Designers
 Contracts
 Project View
 Finalize Project

| *Indicates a Required Field                                  |                                   |
|--------------------------------------------------------------|-----------------------------------|
| *Prime Designer Name:                                        |                                   |
| *Type of Service:                                            | Select                            |
| *Discipline:                                                 | Select                            |
| *Ownership Category:                                         | Select                            |
| <b>*</b> Ownership is Minority Female:                       | 🖸 <sub>Yes</sub> 🖸 <sub>No</sub>  |
| *Source of Ownership Category<br>Certification/Verification: | Select                            |
| *Original Contract Value:                                    | \$                                |
| Final Contract Value:<br>(Including any Change Orders)       | \$                                |
| *Method of Solicitation:                                     | Select                            |
| << Cancel Addition <u>Reset For</u>                          | rm Save P <u>r</u> ime Designer>> |

Lo

#### Add/Edit Informal Project Project 4545: State of North Carolina Design-Related Services Designer / Consultant

 Project Main
 Designers
 Contracts
 Project View
 Finalize Project

| Indicates a Required Field                                      |                                                  |
|-----------------------------------------------------------------|--------------------------------------------------|
| *Prime Designer Name:                                           |                                                  |
| <b>*</b> Type of Service:                                       | Select                                           |
| *Discipline:                                                    | Select                                           |
| *Ownership Category:                                            | Select                                           |
| ★Ownership is Minority<br>Female:                               | Yes No                                           |
| *Source of Ownership<br>Category<br>Certification/Verification: | Select                                           |
| *Original Contract Value:                                       | \$                                               |
| Final Contract Value:<br>(Including any Change Orders)          | \$                                               |
| *Method of Solicitation:                                        | Select                                           |
| Open-Ended Contract / C                                         | onvenience Contract Information (If Applicable): |
| Number:                                                         |                                                  |
| Start Date:                                                     |                                                  |
| End Date:                                                       |                                                  |
| << Cancel Addition Reset Fo                                     | rm Save P <u>r</u> ime Designer>>                |

Lo

#### Add/Edit Formal Project Project 4456: State of North Carolina Design-Related Services Designer / Consultant

 Project Main
 Designers
 Contracts
 Project View
 Finalize Project

#### \*Indicates a Required Field

| Prime Designer Name:                                         | Robert                           |
|--------------------------------------------------------------|----------------------------------|
| *Consultant Name:                                            |                                  |
| <b>*</b> Type of Service:                                    | Select                           |
| *Discipline:                                                 | Select                           |
| *Ownership Category:                                         | Select                           |
| <b>*</b> Ownership is Minority Female:                       | 🖸 <sub>Yes</sub> 🖸 <sub>No</sub> |
| *Source of Ownership Category<br>Certification/Verification: | Select                           |
| *Original Contract Value:                                    | \$                               |
| Final Contract Value:<br>(Including any Change Orders)       | \$                               |
| << Cancel Addition                                           | save Consultant >>               |

Lo

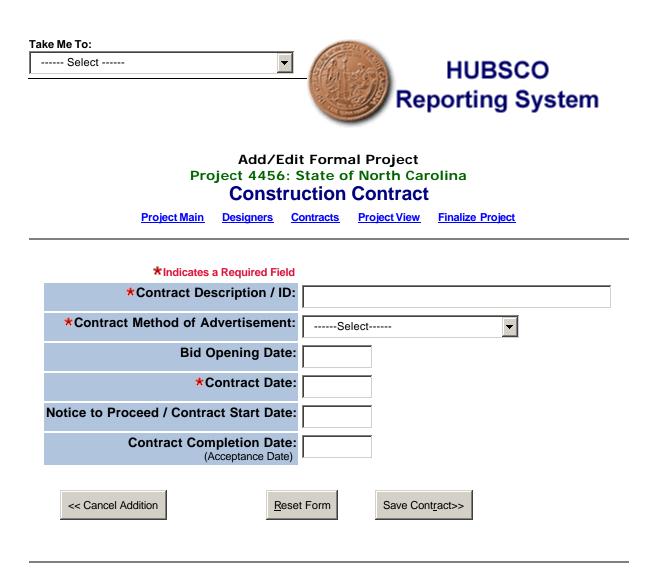

| Take Me To:<br>Select HUBSCO Reporting System                                               |
|---------------------------------------------------------------------------------------------|
| Add/Edit Informal Project<br>Project 4545: State of North Carolina<br>Construction Contract |
| Project Main Designers Contracts Project View Finalize Project                              |
| *Indicates a Required Field<br>*Contract De scription / ID:                                 |
| *Contract Method of Advertisement:                                                          |
| *Contract Date:                                                                             |
| Notice to Proceed / Contract Start Date:                                                    |
| Contract Completion Date:<br>(Acceptance Date)                                              |
| << Cancel Addition <u>Reset Form</u> Save Cont <u>r</u> act>>                               |

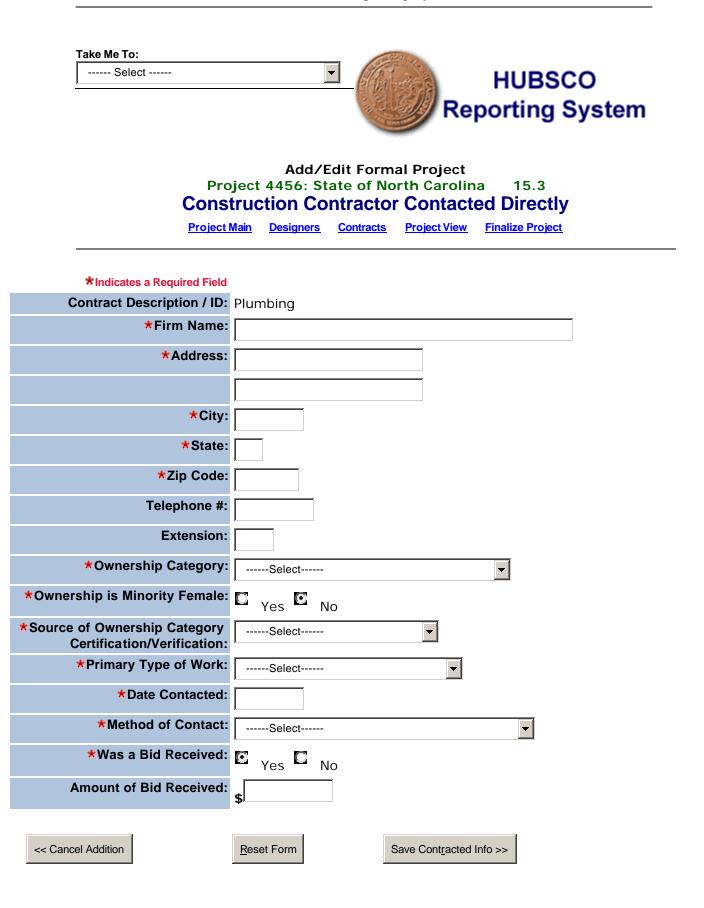

-

| Take | Me | To: |  |
|------|----|-----|--|
|      |    |     |  |

----- Select ------

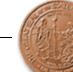

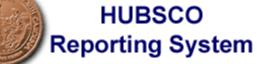

### Add/Edit Informal Project Project 4545: State of North Carolina Construction Contractor Contacted Directly

 Project Main
 Designers
 Contracts
 Project View
 Finalize Project

| *Indicates a Required Field                                  |                                  |
|--------------------------------------------------------------|----------------------------------|
| Contract Description / ID:                                   | Wall                             |
| *Firm Name:                                                  |                                  |
| *Address:                                                    |                                  |
|                                                              |                                  |
| *City:                                                       |                                  |
| *State:                                                      |                                  |
| <b>★</b> Zip Code:                                           |                                  |
| Telephone #:                                                 |                                  |
| Extension:                                                   |                                  |
| *Ownership Category:                                         | Select                           |
| *Ownership is Minority Female:                               | 🖸 <sub>Yes</sub> 🖸 <sub>No</sub> |
| *Source of Ownership Category<br>Certification/Verification: | Select                           |
| *Primary Type of Work:                                       | Select                           |
| *Date Contacted:                                             |                                  |
| *Method of Contact:                                          | Select                           |
| *Response Due Date:                                          |                                  |
| *Specifications Provided:                                    | Select                           |
| *Was a Quote Received:                                       | 🖸 <sub>Yes</sub> 🖾 <sub>No</sub> |
| Amount of Quote Received:                                    | \$                               |
| Reset Form                                                   | <u>R</u> eset Form               |

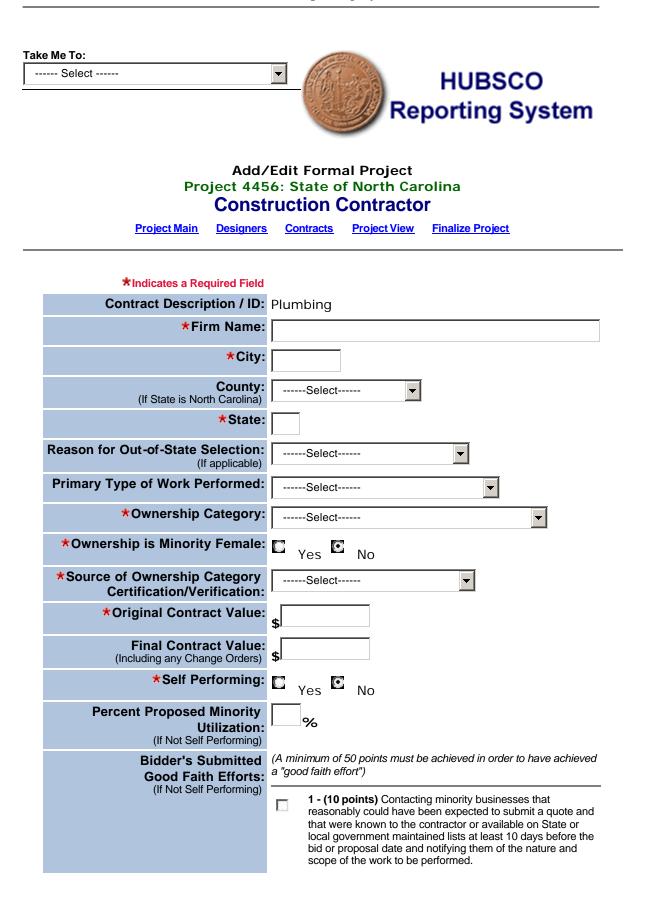

|                                                                                                |          | <b>2 - (10 points)</b> Making the construction plans, specifications and requirements available for review by prospective minority businesses, or providing these documents to them at least 10 days before the bid or proposals are due.                                                                                                    |
|------------------------------------------------------------------------------------------------|----------|----------------------------------------------------------------------------------------------------|
|                                                                                                |          | <b>3 - (15 points)</b> Breaking down or combining elements of work into economically feasible units to facilitate minority participation.                                                                                                    |
|                                                                                                |          | <b>4 - (10 points)</b> Working with minority trade, community, or contractor organizations identified by the Office for Historically Underutilized Businesses and included in the bid documents that provide assistance in recruitment of minority businesses.                                                                                                    |
|                                                                                                |          | <b>5 - (10 points)</b> Attending any prebid meetings scheduled by the public owner.                                                                                                    |
|                                                                                                |          | <b>6 - (20 points)</b> Providing assistance in getting required bonding or insurance or providing alternatives to bonding or insurance for subcontractors.                                                                                                    |
|                                                                                                |          | <b>7 - (15 points)</b> Negotiating in good faith with interested minority businesses and not rejecting them as unqualified without sound reasons based on their capabilities. Any rejection of a minority business based on lack of qualification should have the reasons documented in writing.                                                                                                    |
|                                                                                                |          | 8 - (25 points) Providing assistance to an otherwise qualified minority business in need of equipment, loan capital, lines of credit, or joint pay agreements to secure loans, supplies, or letters of credit, including waiving credit that is ordinarily required. Assisting minority businesses in obtaining the same unit pricing with the bidder's suppliers in order to help minority businesses in establishing credit. |
|                                                                                                |          | <b>9 - (20 points)</b> Negotiating joint venture and partnership arrangements with minority businesses in order to increase opportunities for minority business participation on a public construction or repair project when possible.                                                                                                    |
|                                                                                                |          | <b>10 - (20 points)</b> Providing quick pay agreements and policies to enable minority contractors and suppliers to meet cash-flow demands.                                                                                                    |
| *Bidder Complied With Any Good<br>Faith Efforts Required by Owner:<br>(If Not Self Performing) | <b>.</b> | Yes 🖸 No                                                                                                    |
| << Cancel Addition <u>Reset For</u>                                                            | rm       | Save Cont <u>r</u> actor>>                                                                                                    |

| Take Me To: |   | 2.11 |
|-------------|---|------|
| Select      | - | EL.  |
|             |   | 2.8  |

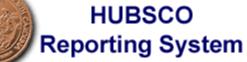

#### Add/Edit Informal Project Project 4545: State of North Carolina Construction Contractor

Project Main Designers Contracts Project View Finalize Project

| Indicates a Required Field                                   |                                      |
|--------------------------------------------------------------|--------------------------------------|
| Contract Description / ID:                                   | Wall                                 |
| *Firm Name:                                                  |                                      |
| *City:                                                       |                                      |
| County:<br>(If State is North Carolina)                      | Select                               |
| *State:                                                      |                                      |
| Reason for Out-of-State Selection:<br>(If applicable)        | Select                               |
| Primary Type of Work Performed:                              | Select                               |
| *Ownership Category:                                         | Select                               |
| *Ownership is Minority Female:                               | 🖸 <sub>Yes</sub> 🖸 <sub>No</sub>     |
| *Source of Ownership Category<br>Certification/Verification: | Select                               |
| *Original Contract Value:                                    | \$                                   |
| Final Contract Value:<br>(Including any Change Orders)       | \$                                   |
|                                                              |                                      |
| << Cancel Addition                                           | eset Form Save Cont <u>r</u> actor>> |

Take Me To:

----- Select ------

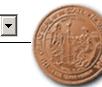

HUBSCO Reporting System

#### Add/Edit Formal Project Project 4456: State of North Carolina Construction Contractor

 Project Main
 Designers
 Contracts
 Project View
 Finalize Project

| *Indicates a Required Field                                                  |                                  |
|------------------------------------------------------------------------------|----------------------------------|
| Subcontracted To:                                                            | Westover                         |
| Contract Description / ID:                                                   | Plumbing                         |
| *Firm Name:                                                                  |                                  |
| *City:                                                                       |                                  |
| County:<br>(If State is North Carolina)                                      | Select                           |
| *State:                                                                      |                                  |
| Reason for Out-of-State Selection:<br>(If applicable)                        | Select                           |
| *This Contractor is a Substitution /                                         | 🖸 <sub>Yes</sub> 🖸 <sub>No</sub> |
| Replacement for a Contractor<br>Originally Listed on the Bid /<br>Affidavit: |                                  |
| Primary Type of Work Performed:                                              | Select                           |
| *Ownership Category:                                                         | Select                           |
| *Ownership is Minority Female:                                               | 🖸 <sub>Yes</sub> 🖸 <sub>No</sub> |
| *Source of Ownership Category<br>Certification/Verification:                 | Select                           |
| *Original Contract Value:                                                    | \$                               |
| Final Contract Value:<br>(Including any Change Orders)                       | \$                               |
| *Contract Date:                                                              |                                  |
| Notice to Proceed / Contract<br>Start Date:                                  |                                  |
| Contract Completion Date:<br>(Acceptance Date)                               |                                  |

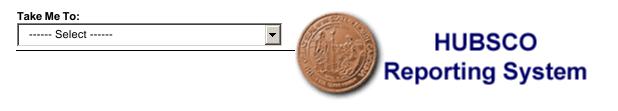

### Add/Edit Informal Project Project 4545: State of North Carolina Construction Contractor

| Project Main Designers                                                         | <u>Contracts</u>   | Project View | Finalize Project |          |
|--------------------------------------------------------------------------------|--------------------|--------------|------------------|----------|
| *Indicates a Required Field<br>Subcontracted To:<br>Contract Description / ID: | 5                  | e            |                  |          |
| *Firm Name:                                                                    |                    |              |                  |          |
| *City:                                                                         |                    |              |                  |          |
| County:<br>(If State is North Carolina)                                        | Select             | 🔻            |                  |          |
| *State:                                                                        |                    |              |                  |          |
| Reason for Out-of-State Selection:<br>(If applicable)                          | Select             |              | <b>•</b>         |          |
| Primary Type of Work Performed:                                                | Select             |              | •                |          |
| *Ownership Category:                                                           | Select             |              |                  | <b>~</b> |
| <b>*</b> Ownership is Minority Female:                                         | C <sub>Yes</sub> C | No           |                  |          |
| *Source of Ownership Category<br>Certification/Verification:                   | Select             |              | -                |          |
| *Original Contract Value:                                                      | \$                 |              |                  |          |
| Final Contract Value:<br>(Including any Change Orders)                         | \$                 |              |                  |          |
| *Contract Date:                                                                |                    |              |                  |          |
| Notice to Proceed / Contract<br>Start Date:                                    |                    |              |                  |          |
| Contract Completion Date:<br>(Acceptance Date)                                 |                    |              |                  |          |
| << Cancel Addition                                                             | Reset Form         |              | Save Subcontr    | actor    |

Lo

18.2

Take Me To:

----- Select -----

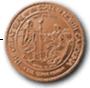

-

# HUBSCO Reporting System

#### View Formal Project Project F20-07-02: Paving & Grading - Bur-Mil Park, Greensboro, NC Project View

#### Main Project Data

| Project Number:F20-07-02Project Name:Paving & Grading - Bur-Mil Park, Greensboro, NCProject Created By:Lucinda ColeProject Created On:03/11/2003Notice to Proceed / Project Start Date:03/08/2002Project Completion Date:11/30/2002Coceptance Date:267 Days(From Notice to Proceed Date:<br>to Construction Method Used:Single PrimeConstruction Method Used:Single PrimeInterferenceGuilford CountyTotal Square Footage:100000 ft.2Original Project Value:\$327,099Final Design-Related Services Value:\$25,000Miscellaneous Costs:\$5,000Final Construction Value:\$33,848(Including all Change Orders):\$33,848Project Includes State Appropriation or<br>State Grant Funds:Yees                                                                                                    |                                         |                                                 |
|----------------------------------------------------------------------------------------------------|-----------------------------------------|-------------------------------------------------|
| Project Created By:       Lucinda Cole         Project Created On:       03/11/2003         Notice to Proceed / Project Start Date:       03/08/2002         Project Completion Date:       11/30/2002         (Acceptance Date)       267 Days         Duration of Project:       267 Days         (From Notice to Proceed Date<br>to Completion Date)       267 Days         Construction Method Used:       Single Prime         Type of Project:       New Construction         Location of Project:       Guilford County         Total Square Footage:       100000 ft. <sup>2</sup> Original Project Value:       \$327,099         Final Design-Related Services Value:       \$25,000         (Including all Change Orders)       \$5,000         Final Construction Value:       \$353,848         (Including all Change Orders)       \$5,000         Final Project Value:       \$383,848         (Including all Change Orders)       \$5,000         Final Project Value:       \$383,848         (Including all Change Orders)       \$5,000         Final Project Value:       \$383,848         (Including all Change Orders)       \$5,000         Final Project Value:       \$383,848         (Including all Change Orders)       \$5,000 | Project Number:                         | F20-07-02                                       |
| Project Created On:03/11/2003Notice to Proceed / Project Start Date:03/08/2002Project Completion Date:11/30/2002(Acceptance Date)267 DaysOurration of Project:267 Days(From Notice to Proceed Date<br>to Completion Date)Single PrimeConstruction Method Used:Single PrimeUpper Project:New ConstructionLocation of Project:Guilford CountyTotal Square Footage:100000 ft.2Original Project Value:\$327,099Final Design-Related Services Value:<br>(Including all Change Orders)\$25,000Miscellaneous Costs:\$5,000Final Project Value:<br>(Including all Change Orders)\$383,848Original Project Value:<br>                                                                                                    | Project Name:                           | Paving & Grading - Bur-Mil Park, Greensboro, NC |
| Notice to Proceed / Project Start Date       03/08/2002         Project Completion Date:       11/30/2002         (Acceptance Date)       267 Days         Duration of Project:       267 Days         (From Notice to Proceed Date to Completion Date)       267 Days         Construction Method Used:       Single Prime         Construction of Project:       New Construction         Location of Project:       Guilford County         Total Square Footage:       100000 ft. <sup>2</sup> Original Project Value:       \$327,099         Final Design-Related Services Value:       \$25,000         (Including all Change Orders)       \$25,000         Miscellaneous Costs:       \$5,000         Final Project Value:       \$333,848         (Including all Change Orders)       \$383,848         (Including all Change Orders)       Project Includes State Appropriation or<br>State Grant Funds:                                                                                                    | Project Created By:                     | Lucinda Cole                                    |
| Project Completion Date:<br>(Acceptance Date)1//30/2002Duration of Project:<br>(From Notice to Proceed Date<br>to Completion Date)267 DaysConstruction Method Used:Single PrimeConstruction Method Used:Single PrimeLocation of Project:New ConstructionLocation of Project:Guilford CountyTotal Square Footage:100000 ft.2Original Project Value:\$327,099Final Design-Related Services Value:<br>                                                                                                    | Project Created On:                     | 03/11/2003                                      |
| Image: Construction of Project:       267 Days         Construction Notice to Proceed Date to Completion Date)       267 Days         Construction Method Used:       Single Prime         Construction Method Used:       Single Prime         Cocation of Project:       New Construction         Location of Project:       Guilford County         Total Square Footage:       100000 ft. <sup>2</sup> Original Project Value:       \$327,099         Final Design-Related Services Value:       \$25,000         (Including all Change Orders)       \$25,000         Final Construction Value:       \$353,848         (Including all Change Orders)       \$5,000         Final Project Value:       \$383,848         (Including all Change Orders)       \$5,000         Final Project Value:       \$383,848         (Including all Change Orders)       \$5,000         Final Project Value:       \$383,848         (Including all Change Orders)       \$360         Final Project Value:       \$383,848         (Including all Change Orders)       Yets                                                                                                    | Notice to Proceed / Project Start Date: | 03/08/2002                                      |
| (From Notice to Proceed Date<br>to Completion Date)Single PrimeConstruction Method Used:Single PrimeType of Project:New ConstructionLocation of Project:Guilford CountyTotal Square Footage:100000 ft. 2Original Project Value:\$327,099Final Design-Related Services Value:<br>(Including all Change Orders)\$25,000Final Construction Value:\$353,848<br>(Including all Change Orders)Miscellaneous Costs:\$5,000Final Project Value:\$383,848<br>(Including all Change Orders)Project Includes State Appropriation or<br>State Grant Funds:Yes                                                                                                    |                                         | 11/30/2002                                      |
| Type of Project:New ConstructionLocation of Project:Guilford CountyTotal Square Footage:100000 ft.2Original Project Value:\$327,099Final Design-Related Services Value:<br>(Including all Change Orders)\$25,000Final Construction Value:<br>(Including all Change Orders)\$353,848Miscellaneous Coste:<br>(Including all Change Orders)\$5,000Final Project Value:<br>(Including all Change Orders)\$363,848Project Includes State Appropriation or<br>State Grant Funds:Yes                                                                                                    | (From Notice to Proceed Date            | 267 Days                                        |
| Location of Project:Guilford CountyTotal Square Footage:100000 ft.2Original Project Value:\$327,099Final Design-Related Services Value:<br>(Including all Change Orders)\$25,000Final Construction Value:<br>(Including all Change Orders)\$353,848Miscellaneous Costs:<br>(Including all Change Orders)\$5,000Final Project Value:<br>(Including all Change Orders)\$5,000Project Includes State Appropriation or<br>State Grant Funds:Yes                                                                                                    | Construction Method Used:               | Single Prime                                    |
| Total Square Footage:       100000 ft. <sup>2</sup> Original Project Value:       \$327,099         Final Design-Related Services Value:       \$25,000         (Including all Change Orders)       \$25,000         Final Construction Value:       \$353,848         (Including all Change Orders)       \$5,000         Miscellaneous Costs:       \$5,000         Final Project Value:       \$383,848         (Including all Change Orders)       \$383,848         Project Includes State Appropriation or State Grant Funds:       Yes                                                                                                    | Type of Project:                        | New Construction                                |
| Original Project Value:\$327,099Final Design-Related Services Value:<br>(Including all Change Orders)\$25,000Final Construction Value:<br>(Including all Change Orders)\$353,848Miscellaneous Costs:<br>(Including all Change Orders)\$5,000Final Project Value:<br>(Including all Change Orders)\$383,848Project Includes State Appropriation or<br>State Grant Funds:Yes                                                                                                    | Location of Project:                    | Guilford County                                 |
| Final Design-Related Services Value:       \$25,000         (Including all Change Orders)       \$353,848         (Including all Change Orders)       \$353,848         (Including all Change Orders)       \$5,000         Miscellaneous Costs:       \$5,000         Final Project Value:       \$383,848         (Including all Change Orders)       Yes         Project Includes State Appropriation or<br>State Grant Funds:       Yes                                                                                                    | Total Square Footage:                   | 100000 ft. <sup>2</sup>                         |
| (Including all Change Orders)         Final Construction Value:       \$353,848         (Including all Change Orders)       \$3500         Miscellaneous Costs:       \$5,000         Final Project Value:       \$383,848         (Including all Change Orders)       Yes         Project Includes State Appropriation or<br>State Grant Funds:       Yes                                                                                                    | Original Project Value:                 | \$327,099                                       |
| (Including all Change Orders)         Miscellaneous Costs:         \$5,000         Final Project Value:         \$383,848         (Including all Change Orders)         Project Includes State Appropriation or<br>State Grant Funds:         Yes                                                                                                    |                                         | \$25,000                                        |
| Final Project Value:       \$383,848         (Including all Change Orders)       ************************************                                                                                                    |                                         | \$353,848                                       |
| (Including all Change Orders) Project Includes State Appropriation or Yes State Grant Funds:                                                                                                    | Miscellaneous Costs:                    | \$5,000                                         |
| State Grant Funds:                                                                                                    | · · · ·                                 | \$383,848                                       |
|                                                                                                    |                                         | Yes                                             |
| Verifiable Percentage Goal: 10%                                                                                                    | Verifiable Percentage Goal:             | 10%                                             |

#### **Design-Related Services Used Data**

| Prime Designer<br>Name           | Type of<br>Service | Discipline        | Ownership<br>Category | Source of Ownership<br>Category Certification /<br>Verification | Method of Solicitation | Contract<br>Value                                  | % Of Minority<br>Participation |
|----------------------------------|--------------------|-------------------|-----------------------|-----------------------------------------------------------------|------------------------|----------------------------------------------------|--------------------------------|
| Westcott Eng &<br>Consulting, PC | Engineering        | Civil<br>Engineer | American<br>Indian    | Local Agency                                                    | Verbal                 | Orig: \$25,000<br>Final: \$25,000<br>Min.%: 100.0% | 100.0%                         |
|                                  |                    |                   | То                    | tal Contract Minority Busines                                   | ss Participation:      | \$25,000                                           | 100.0%                         |

Logout

|                     |                                                             |                                         | CONS                                                                                                    | truction Contrac                                                                                                    | a-opecific Da                                                            | la                                                            |                                         |                                         |                                  |
|---------------------|-------------------------------------------------------------|-----------------------------------------|----------------------------------------------------------------------------------------------------|----------------------------------------------------------------------------------------------------|--------------------------------------------------------------------------|---------------------------------------------------------------|-----------------------------------------|-----------------------------------------|----------------------------------|
|                     | Contract Desc                                               | ription / ID                            | (                                                                                                    | Contract Method of Advertisement Bid Opening                                                                                                    |                                                                          |                                                               |                                         | Contr                                   | act Dates                        |
| Paving & Gra        | ading - Bur-Mil Pa                                          | rk, Greensbo                            | ro, NC                                                                                                    |                                                                                                    |                                                                          |                                                               |                                         |                                         | d: 3/8/2002                      |
|                     |                                                             |                                         | Co                                                                                                    | onstruction Cont                                                                                                    | tractor Used                                                             |                                                               |                                         |                                         |                                  |
| Firm<br>Name        | Location and<br>County or<br>Reason for<br>Out-of-State     | Primary<br>Type of<br>Work<br>Performed |                                                                                                    | Source of Owne<br>Category Certific<br>/ Verificatior                                                                                                    | ation                                                                    | entract Dates                                                 | Contract                                |                                         | 6 Of Minority<br>Participation   |
| Arthur-<br>APAC     | Greensboro,<br>NC C<br>Guilford<br>County                   | General<br>Construction                 | Non-Minority                                                                                                    | Not Applicabl                                                                                                    | Proc                                                                     | tract: 3/7/2002<br>ceed: 3/8/2002<br>blete: 11/30/2002        | Orig: \$32<br>Final: \$35<br>Min.%: 0.0 | 53,848                                  | 0.0%                             |
|                     | Self F                                                      | Performing:                             | No                                                                                                    |                                                                                                    |                                                                          |                                                               |                                         |                                         |                                  |
| I                   | Percent Propose                                             | d Minority<br>Utilization:              | 10%                                                                                                    |                                                                                                    |                                                                          |                                                               |                                         |                                         |                                  |
|                     |                                                             | Submitted<br>ith Efforts:               | (A minimum of 5                                                                                                    | 0 points must be                                                                                                    | achieved in or                                                           | der to have achie                                             | ved a "good                             | faith effort")                          |                                  |
|                     |                                                             |                                         | quote and that v                                                                                                    | vere known to the<br>before the bid or                                                                                                    | e contractor or                                                          | that reasonably co<br>available on State<br>and notifying the | e or local gov                          | ernment m                               | aintained lists                  |
|                     |                                                             |                                         | <b>2 - (10 points)</b> Making the construction plans, specifications and requirements available for review by prospective minority businesses, or providing these documents to them at least 10 days before the bid or proposals are due. |                                                                                                    |                                                                          |                                                               |                                         |                                         |                                  |
|                     |                                                             |                                         | 5 - (10 points) Attending any prebid meetings scheduled by the public owner.                                                                                                    |                                                                                                    |                                                                          |                                                               |                                         |                                         |                                  |
|                     |                                                             |                                         |                                                                                                    | <ul> <li>(20 points) Providing assistance in getting required bonding or insurance or providing alternatives bonding or insurance for subcontractors.</li> <li>(20 points) Providing quick pay agreements and policies to enable minority contractors and</li> </ul> |                                                                          |                                                               |                                         |                                         |                                  |
|                     |                                                             |                                         |                                                                                                    | Providing quick per<br>et cash-flow demain                                                                                                    |                                                                          | ts and policies to                                            | enable minoi                            | rity contract                           | ors and                          |
|                     | r Complied With<br>Efforts Required                         |                                         | Yes                                                                                                    |                                                                                                    |                                                                          |                                                               |                                         |                                         |                                  |
|                     |                                                             |                                         | Cons                                                                                                    | struction Subcor                                                                                                    | ntractors Use                                                            | d                                                             |                                         |                                         |                                  |
| Firm Name           | Location<br>and County<br>or Reason<br>for Out-of-<br>State |                                         | Work                                                                                                    | Ownership<br>Category                                                                                                    | Source or<br>Ownership<br>Category<br>Certification<br>/<br>Verification | Contract Date                                                 | es Cont                                 | ract Value                              | % Of<br>Minority<br>Participatio |
| Carolina            | Greensboro,                                                 | No                                      | General                                                                                                    | Socially and                                                                                                    | Federal                                                                  | Contract: 3/25/                                               |                                         | a: \$150,000                            | -                                |
| Asphalt Pavi        |                                                             | 140                                     | Construction                                                                                                    |                                                                                                    | Agency                                                                   | Proceed: 3/27/<br>Complete: 10/15/                            | /2002 Fina                              | íl: \$155,000                           |                                  |
| Allen Paving        | McLeansville<br>NC<br>Not<br>Applicable                     | , No                                    | General<br>Constructior                                                                                                    | Non-Minority                                                                                                    | Not<br>Applicable                                                        | Contract: 4/25/<br>Proceed: 4/30/<br>Complete: 10/15          | /2002 Fina                              | g: \$75,000<br>al: \$75,000<br>%: 0.0%  | 0.0%                             |
| L Yates<br>Construc | Stokesdale,<br>tion SC<br>Lowest Bid                        | No                                      | General<br>Construction                                                                                                    | Black<br>Female                                                                                                    | Out of State<br>Agency                                                   |                                                               | /2002 Fina                              | g: \$50,000<br>al: \$50,000<br>%: 14.1% | 14.1%                            |
|                     |                                                             |                                         |                                                                                                    |                                                                                                    |                                                                          |                                                               |                                         |                                         |                                  |

#### **Construction Contracts Data**

----- Select ------

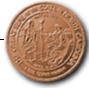

-

# HUBSCO Reporting System

Logout

#### View Informal Project Project PO 791059: Grounds Storage Shed #3 **Project View**

#### Main Project Data

| Project Number:                                                             | PO 791059               |  |  |  |
|-----------------------------------------------------------------------------|-------------------------|--|--|--|
| Project Name:                                                               | Grounds Storage Shed #3 |  |  |  |
| Project Created By:                                                         | Lucinda Cole            |  |  |  |
| Project Created On:                                                         | 03/11/2003              |  |  |  |
| Notice to Proceed / Project Start Date:                                     | 04/12/2002              |  |  |  |
| Project Completion Date:<br>(Acceptance Date)                               | 05/29/2002              |  |  |  |
| Duration of Project:<br>(From Notice to Proceed Date<br>to Completion Date) | 47 Days                 |  |  |  |
| Construction Method Used:                                                   | Single Prime            |  |  |  |
| Type of Project:                                                            | Repair/Renovation       |  |  |  |
| Location of Project:                                                        | Pitt County             |  |  |  |
| Total Square Footage:                                                       | 2000 ft. <sup>2</sup>   |  |  |  |
| Original Project Value:                                                     | \$34,340                |  |  |  |
| Final Design-Related Services Value:<br>(Including all Change Orders)       | \$10,000                |  |  |  |
| Final Construction Value:<br>(Including all Change Orders)                  | \$25,640                |  |  |  |
| Miscellaneous Costs:                                                        | \$2,000                 |  |  |  |
| Final Project Value:<br>(Including all Change Orders)                       | \$37,640                |  |  |  |
| Project Includes State Appropriation or<br>State Grant Funds:               |                         |  |  |  |
| Verifiable Percentage Goal:                                                 | 10%                     |  |  |  |

#### **Design-Related Services Used Data**

| Prime<br>Designer<br>Name    | Type of<br>Service | Discipline             | Ownership<br>Category | Source of<br>Ownership<br>Category<br>Certification /<br>Verification | Method of<br>Solicitation | Open-Ended<br>Contract /<br>Convenience<br>Contract<br>Number and<br>Dates | Contract<br>Value                                | % Of Minority<br>Participation |
|------------------------------|--------------------|------------------------|-----------------------|-----------------------------------------------------------------------|---------------------------|----------------------------------------------------------------------------|--------------------------------------------------|--------------------------------|
| Boyd<br>Design<br>Associates | Engineering        | Mechanical<br>Engineer | Non-<br>Minority      | Not Applicable                                                        | Verbal                    | Number:<br>Start:<br>End:                                                  | Orig: \$10,000<br>Final: \$10,000<br>Min.%: 0.0% |                                |
|                              |                    |                        | т                     | otal Contract Mi                                                      | nority Busine             | ss Participation:                                                          | \$0                                              | 0.0%                           |

#### **Construction Contracts Data**

E

|                                                                 |                           |                                                             |                       |                                         | Construc                                               | tion                                                              | Contract-Spec                                                         | ific Data                                                                  |                                                  |                                                      |                                |
|-----------------------------------------------------------------|---------------------------|-------------------------------------------------------------|-----------------------|-----------------------------------------|--------------------------------------------------------|-------------------------------------------------------------------|-----------------------------------------------------------------------|----------------------------------------------------------------------------|--------------------------------------------------|------------------------------------------------------|--------------------------------|
| Contract Description / ID                                       |                           |                                                             |                       |                                         | Contract Meth                                          | od of Advert                                                      | Cont                                                                  | Contract Dates                                                             |                                                  |                                                      |                                |
| Grounds Storage Shed Renovation/Repair                          |                           |                                                             |                       |                                         | Electronic Contract: 4.<br>Proceed: 4.<br>Complete: 5. |                                                                   |                                                                       |                                                                            |                                                  |                                                      |                                |
|                                                                 |                           |                                                             |                       | C                                       | Construction                                           | Con                                                               | tractors Conta                                                        | cted Directly                                                              | /                                                |                                                      |                                |
| Firm<br>Name                                                    | 1                         | Address<br>Telephor                                         |                       | Ownership<br>Category                   |                                                        | nip<br>ry<br>on /                                                 | Primary<br>Type of<br>Work                                            | Date<br>Contacted<br>and<br>Method of<br>Contact                           | Respons<br>Due Date                              |                                                      |                                |
| Farrior &<br>Sons                                               | Farrior & PO Box 127 Non- |                                                             | Not Applic            | Not Applicable General<br>Construction  |                                                        | 3/20/2002<br>Written<br>(including<br>Fax, E-Mail,<br>and Letter) | 4/1/2002                                                              | 2 Written<br>(including Fa<br>E-Mail, and<br>Letter)                       |                                                  |                                                      |                                |
| JD&L<br>Operatio                                                | ns                        | 2820 Alton Phillips<br>Kinston, NC<br>28504<br>252-527-0311 |                       | White<br>Female                         | State of N<br>Carolina H                               |                                                                   | General<br>Construction                                               | 3/20/2002 4/1/2002<br>Written<br>(including<br>Fax, E-Mail,<br>and Letter) |                                                  | 2 Written<br>(including Fa<br>E-Mail, and<br>Letter) |                                |
| Nashco PO Box 1320<br>Inc. Tarboro, NC<br>27886<br>252-832-8072 |                           |                                                             | Black                 | State of N<br>Carolina H                |                                                        |                                                                   | 2 Written<br>(including Fa<br>E-Mail, and<br>Letter)                  |                                                                            |                                                  |                                                      |                                |
| Total Nu                                                        | ımb                       | er of Constr                                                | uction                | Contractor                              | rs Contacted                                           | Dire                                                              | ectly: 3                                                              |                                                                            |                                                  |                                                      |                                |
|                                                                 |                           |                                                             |                       |                                         | Const                                                  | ructi                                                             | on Contractor                                                         | Used                                                                       |                                                  |                                                      |                                |
| Firm<br>Name                                                    | C<br>R                    |                                                             |                       | Ownership<br>Category                   |                                                        |                                                                   | Contract Dates                                                        |                                                                            | Contract<br>Value                                | % Of Minority<br>Participation                       |                                |
| Farrior Farmville, NC<br>& Sons Pitt County C                   |                           | -                                                           | eneral N<br>struction | Non-Minority                            | nority Not Applicable                                  |                                                                   | Contract: 4<br>Proceed: 4<br>Complete: 5                              | 1/12/2002                                                                  | Orig: \$24,340<br>Final: \$25,640<br>Min.%: 0.0% | 0.0%                                                 |                                |
|                                                                 |                           |                                                             |                       |                                         | Construe                                               | ction                                                             | Subcontracto                                                          | rs Used                                                                    |                                                  |                                                      |                                |
| Firm Name                                                       |                           | Location and<br>County or<br>Reason for<br>ne Out-of-State  |                       | Primary<br>Type of<br>Work<br>Performed | Ownership<br>Category                                  |                                                                   | Source or<br>Ownership<br>Category<br>Certification /<br>Verification | Contract Dates                                                             |                                                  | Contract<br>Value                                    | % Of Minority<br>Participation |
|                                                                 |                           | Kinston, NC<br>Not Applicable                               |                       | Concrete                                | Black                                                  | Black Federal Agency                                              |                                                                       | Contract: 4/15/2002<br>Proceed: 4/15/2002<br>Complete: 5/15/2002           |                                                  | Orig: \$15,000<br>Final: \$15,000<br>Min.%: 58.5%    |                                |
| L→ ABC<br>Metal                                                 |                           | Greenville, N<br>Not Applicat                               |                       | Metals                                  | Asian-<br>American                                     | State of North<br>n Carolina HUB                                  |                                                                       | Contract: 4/17/2002<br>Proceed: 4/17/2002<br>Complete: 5/15/2002           |                                                  | Orig: \$2,500<br>Final: \$2,500<br>Min.%: 9.8%       | 0.0%                           |
| Custom Greenville, NC<br>Building Co Not Applicable             |                           | Electrical                                                  | Hispanic<br>Female    |                                         |                                                        | Contract: 4/15/2002<br>Proceed: 4/15/2002<br>Complete: 5/15/2002  |                                                                       | Orig: \$5,000<br>Final: \$5,000<br>Min.%: 19.5%                            | 19.5%                                            |                                                      |                                |
|                                                                 |                           |                                                             |                       |                                         | Total Co                                               | ontra                                                             | ct Minority Bu                                                        | siness Parti                                                               | cipation:                                        | \$20,000                                             | 78.0%                          |

|                | Total     | Minority Business Participation |                  |             |             |             |             |                   |  |  |
|----------------|-----------|---------------------------------|------------------|-------------|-------------|-------------|-------------|-------------------|--|--|
|                | Contracts | В                               | Н                | AA          | AI          | WF          | SE          | Total MBE         |  |  |
| Design-Related | \$10,000  | \$0<br>0.0%                     | \$0<br>0.0%      | \$0<br>0.0% | \$0<br>0.0% | \$0<br>0.0% | \$0<br>0.0% | \$0<br>0.0%       |  |  |
| Construction   | \$25,640  | \$15,000<br>58.5%               | \$5,000<br>19.5% | \$0<br>0.0% | \$0<br>0.0% | \$0<br>0.0% | \$0<br>0.0% | \$20,000<br>78.0% |  |  |
| Project Totals | \$35,640  | \$15,000<br>42.1%               | \$5,000<br>14.0% | \$0<br>0.0% | \$0<br>0.0% | \$0<br>0.0% | \$0<br>0.0% | \$20,000<br>56.1% |  |  |

Minority Business Participation and Contract Values

Key: B=Black H=Hispanic AA=Asian-American AI=American Indian WF=White Female SE=Socially and Economically Disadvantaged

| Take Me To: |   | 1 State of State of S |
|-------------|---|----------------------------------------------------------------------------------------------------|
| Select      | • | HUBSCO                                                                                                    |
|             |   | Reporting System                                                                                                    |
|             |   | Agency Search Options                                                                                                    |

This page allows you to locate projects in process by one or more selection criteria. To search for projects in process, enter your search criteria in the form below and click the SEARCH button. If any criteria do not apply simply leave that item blank.

| Project                   |                                                                                                    |
|---------------------------|----------------------------------------------------------------------------------------------------|
| Created<br>By:            | All                                                                                                    |
| Public<br>Entity:         | All                                                                                                    |
| Project<br>Number:        |                                                                                                    |
| Project<br>Name:          |                                                                                                    |
| Project<br>Form:          |                                                                                                    |
| Status:                   | Incomplete                                                                                                    |
|                           | To search by date, you must enter a begin and end date.                                                                                                    |
| Project<br>Start<br>Date: | From: To:                                                                                                    |
| Key<br>Words:             |                                                                                                    |
|                           | Type up to 5 words that may appear in the project. A match on any word, and that fits the other criteria, will result in that document being listed. List each keyword separated by a comma. To search for apples and oranges type <b>Apples</b> , <b>Oranges</b> . |
| <u>S</u> earch            | Reset                                                                                                    |

Logout

----- Select -----

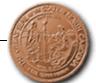

 $\mathbf{F}$ 

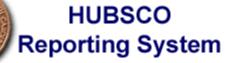

Logout

Incomplete Projects Past Project Completion Date - List of Projects Past the Project Completion Date

Projects Past 10 Days of Completion - List of Projects Reported 10 Days Past Completion

Total Completed Design and Construction Contracts - Total Completed Design and Construction Dollars and Percentages

 Total Construction Dollars Per Construction Method - Total Construction Dollars Based on Construction Methods

 Total Construction Dollars Per Type of Work Performed - Total Construction Dollars Based on Work Performed

Annual Report - Annual Report

Quarterly - Quarterly Summary of Reports

| Take Me To: |  |  |  |  |  |
|-------------|--|--|--|--|--|
| Select      |  |  |  |  |  |
|             |  |  |  |  |  |

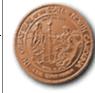

# HUBSCO Reporting System

### **No Quarterly Projects Submittal**

•

For Fiscal Quarter 4, 2002-2003

By clicking on the button below, you are reporting to the North Carolina Office for Historically Underutilized Businesses (HUB) that **Test Pilot #3** does not have **ANY** projects, formal or informal, that have been completed within **Fiscal Q4**, **2002-2003**.

No Projects This Fiscal Quarter

Cancel Submittal